N-LIST

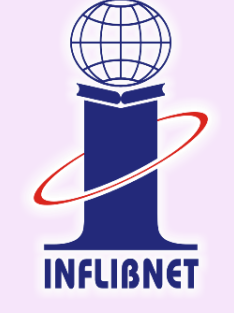

60

# **N-LIST**

National Library and Information Services Infrastructure for Scholarly Content

extending access to e-Resources to colleges in India

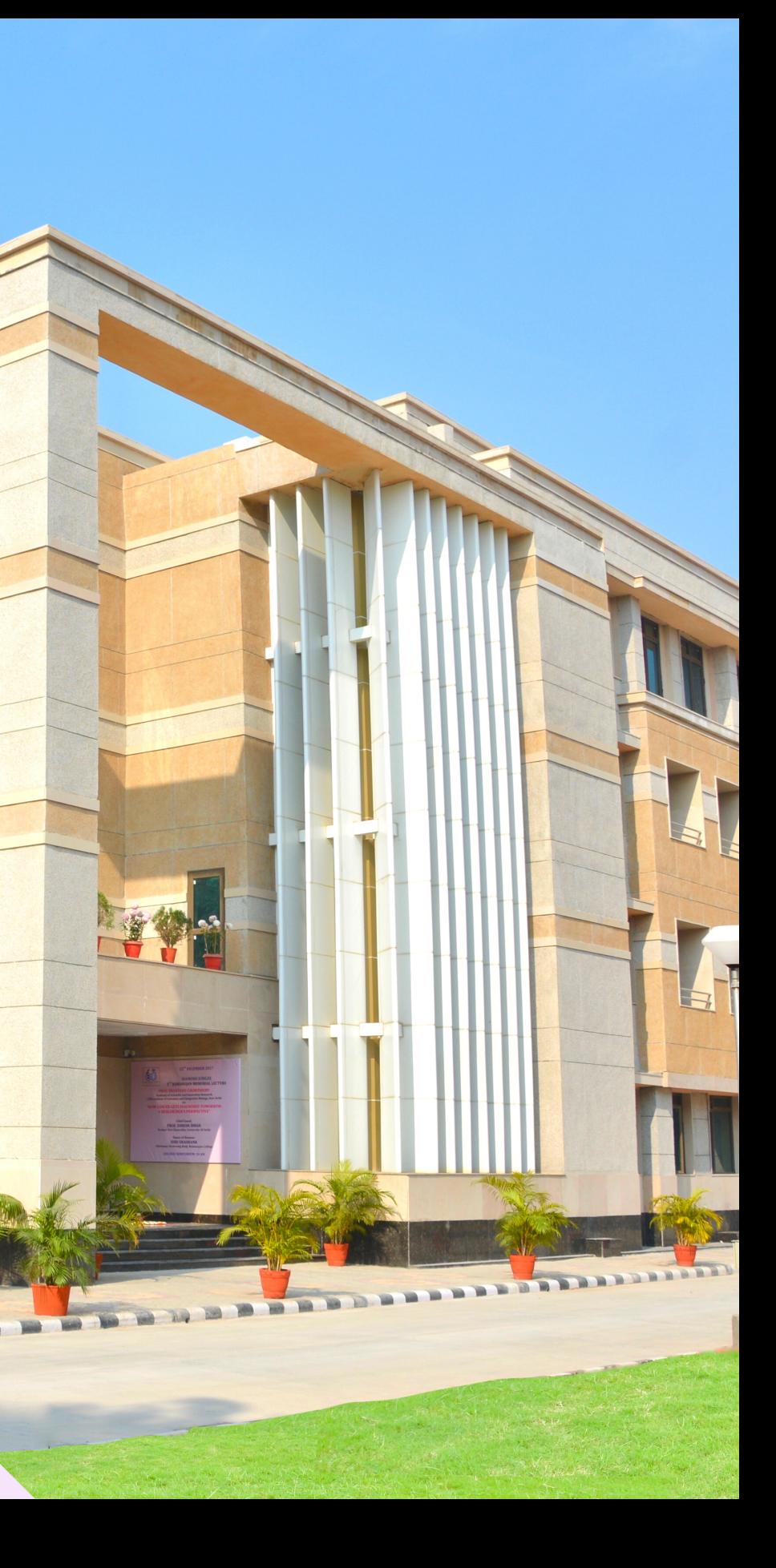

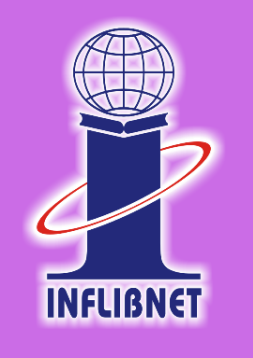

# ACCESS & USAGE OF **E-RESOURCES ON** N-LIST

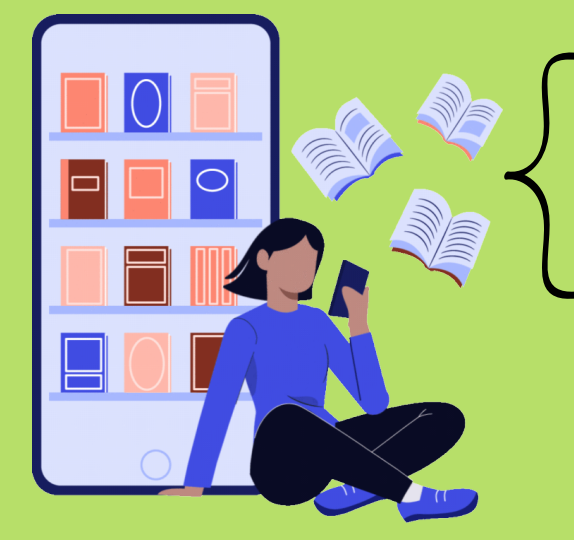

NATIONAL LIBRARY AND INFORMATION SERVICES **INFRASTRUCTURE FOR SCHOLARLY CONTENT** 

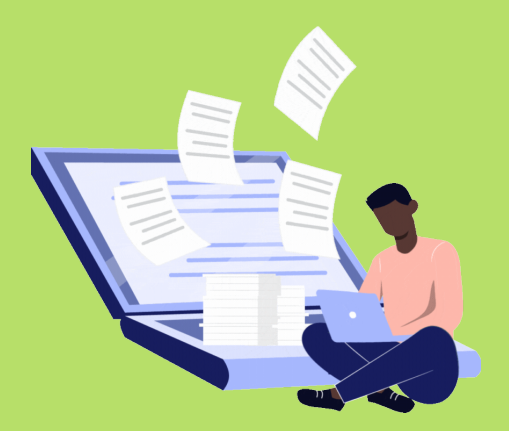

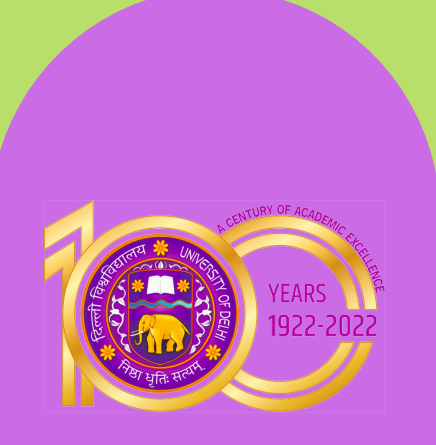

**C**

**O**

**N**

**T**

**A**

**C**

**T**

**U**

**S**

**S T E P 4**

# $\omega$ **T E P 2**

**S T E P 3**

### **S T E P 1**

# **N-LIST**

**The Project entitled "National Library and Information Services Infrastructure for Scholarly Content (N-LIST)" , being jointly executed by the e-ShodhSindhu Consortium, INFLIBNET Centre and the INDEST-AICTE Consortium, IIT Delhi provides for i) cross-subscription to e-resources subscribed by the two Consortia, i.e. subscription to INDEST-AICTE resources for universities and e-ShodhSindhu resources for technical institutions; and ii) access to selected e-resources to colleges. The N-LIST project provides access to e-resources to students, researchers and faculty from colleges and other beneficiary institutions through server(s) installed at the INFLIBNET Centre. The authorized users from colleges can now access eresources and download articles required by them directly from the publisher's website once they are duly authenticated as authorized users through servers deployed at the INFLIBNET Centre.**

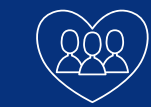

National Library and Information **Services** Infrastructure for Scholarly Content

**It is Jointly executed by the e-ShodhSindhu Consortium, INFLIBNET Center and the INDEST-ICTE Consortium, IIT Delhi.**

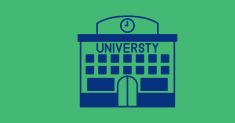

**The N-LIST Project provides access to eresources to students , researchers and faculty from college and other beneficiary Institutions through servers installed at the INFLIBNET Center, Ahmedabad.**

**NLIST Provide6,000+ journals , 1,99,500+ e-books under N-LIST And 6,00,000 e-books through NDL( NATIONAL DIGITAL LIBRARY).**

# **S T E P 2**

# **S T E P 3**

# **S T E P 4**

**C**

**O**

**N**

**T**

**A**

**C**

**T**

**U**

**S**

# **Go to N-LIST Website at https://nlist.inflibnet.ac.in/ through Google Chrome**

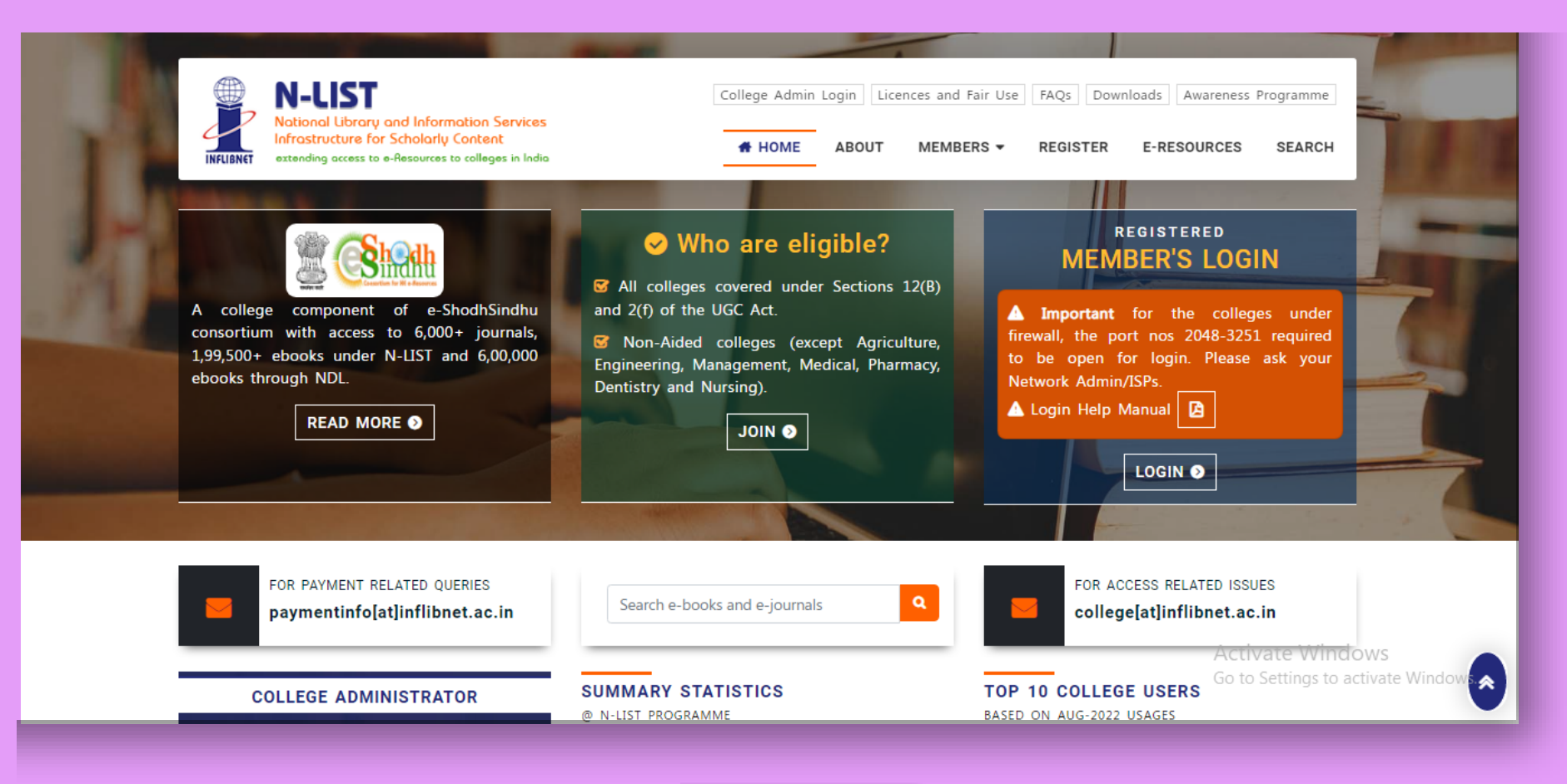

**SCAN QR** 

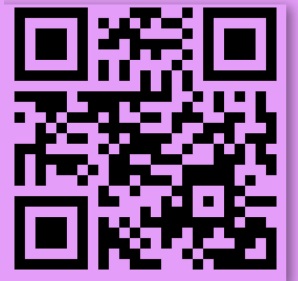

### **S T E P 1 S T E P** <u>ا</u>

### **S T E P 2 S T E P 2**

# **S T E P** <u>ب</u>

# **S T E P 4**

**C**

**O**

# **N T A C T**

**U**

**S**

# **Click on REGISTERED MEMBER'S LOGIN to access N-LIST e-resources**

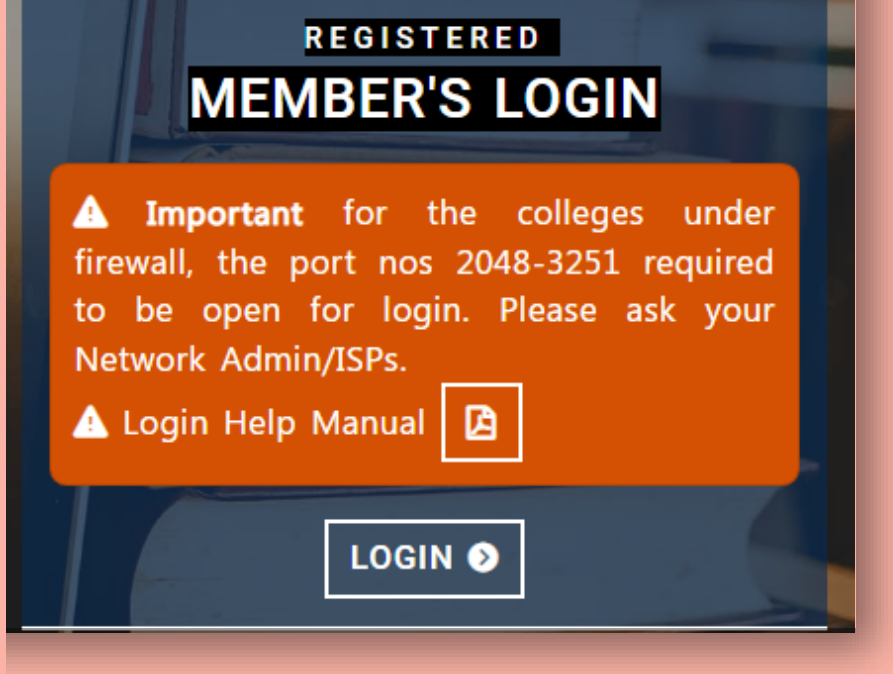

**To be the member of N-LIST and access its e-resources the user has to submit his/her details- name, designation, department, phone no. and email ID to the library. Library staff will register you on N-LIST and after registration you will receive an activation mail from N-LIST. Please activate your N-LIST account from there.**

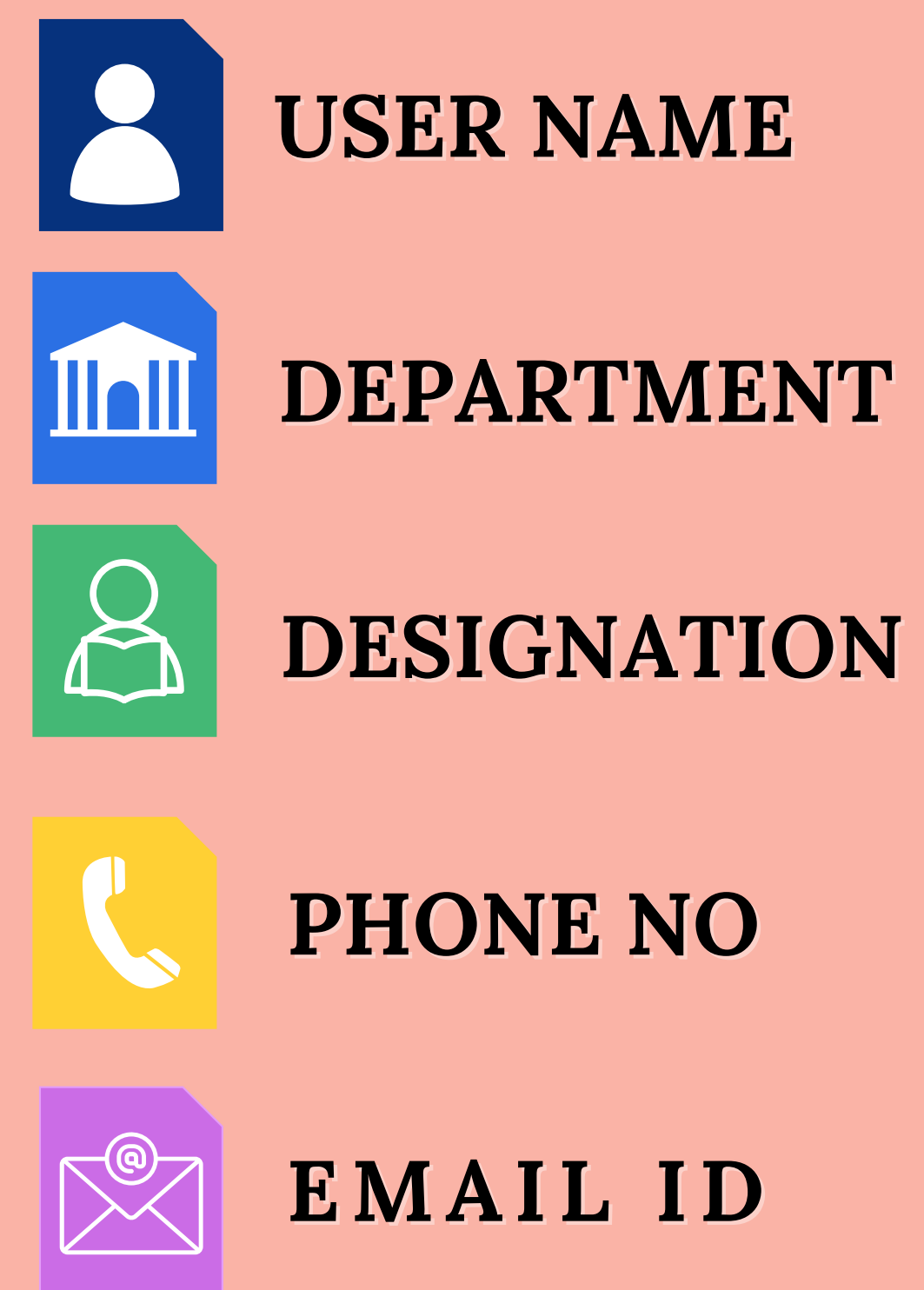

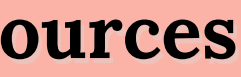

**S**

**T**

**E**

**P**

**4**

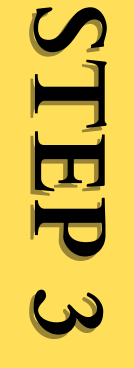

# **C O N T A C T U S**

**After login, a new web page will appear. Please enter your username (your registered mail ID) and password to access N-LIST e-resources**

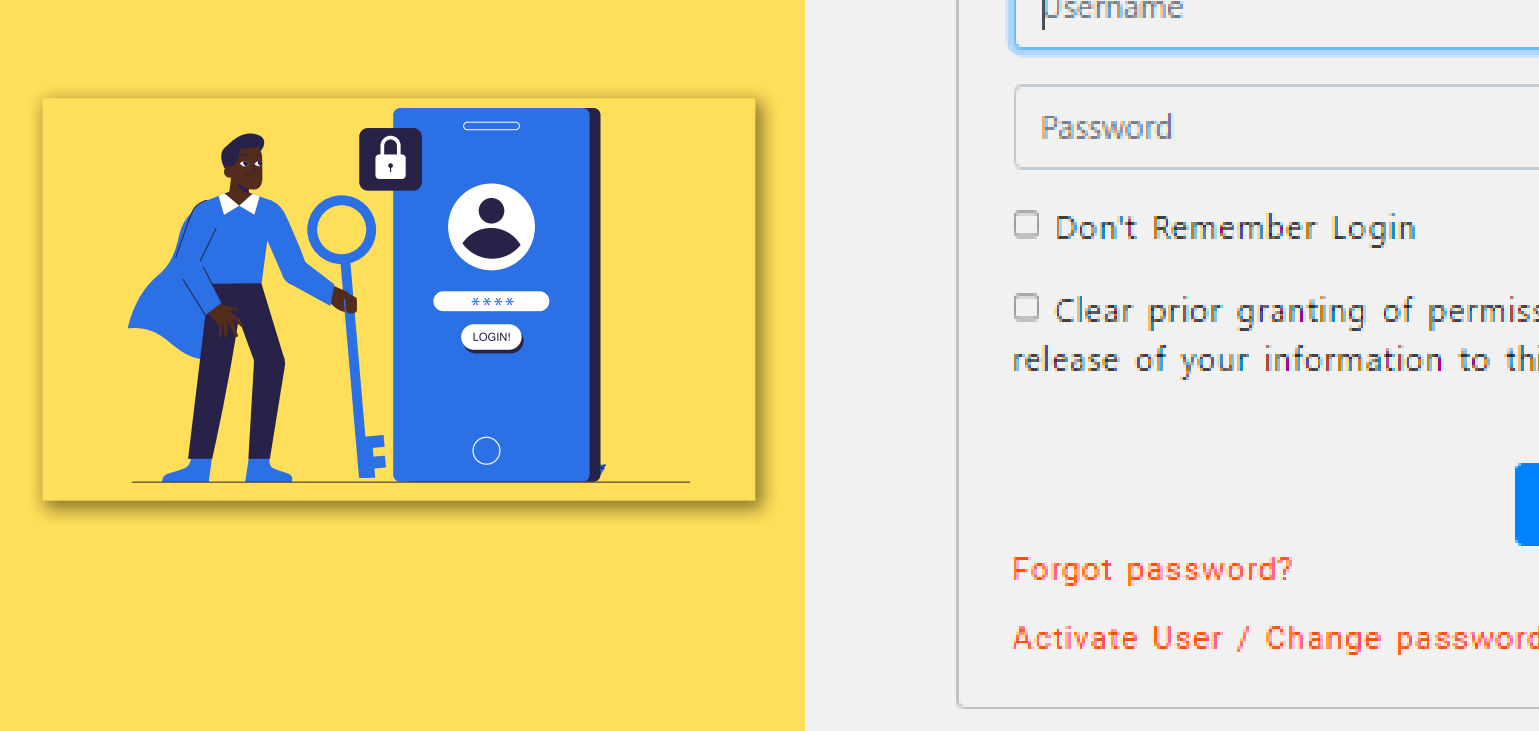

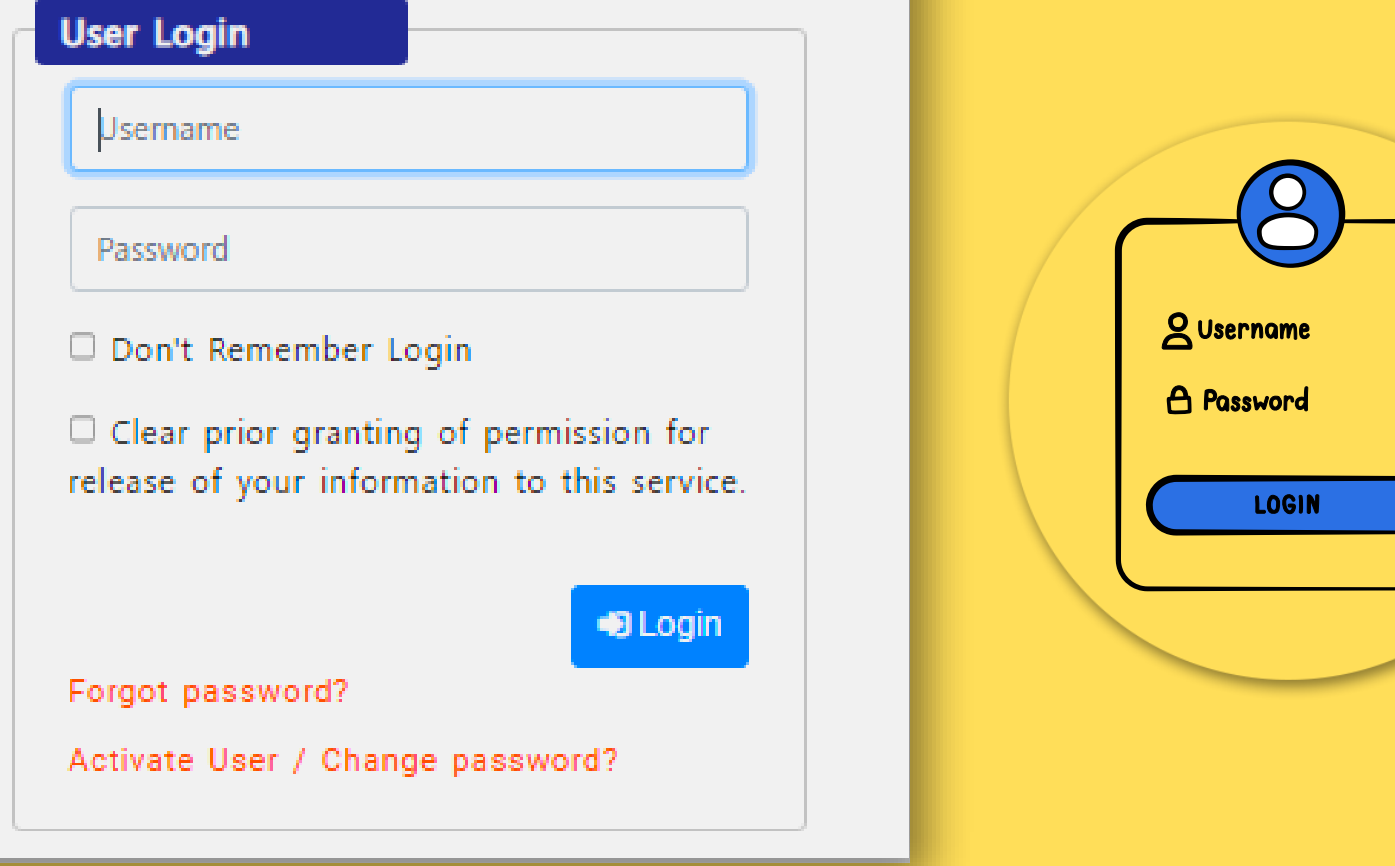

**If it says 'your connection isn't secure' , Please click on Advanced button to proceed to the next step and click on Continue to iproxy.inflibnet.ac.in(unsafe) link to get member's login webpage. It will ask one time only while using latest version browser of Chrome, Firefox or Microsoft edge etc.**

# Once login, you will get the list of e-resources. Click on any e-resource name to access it

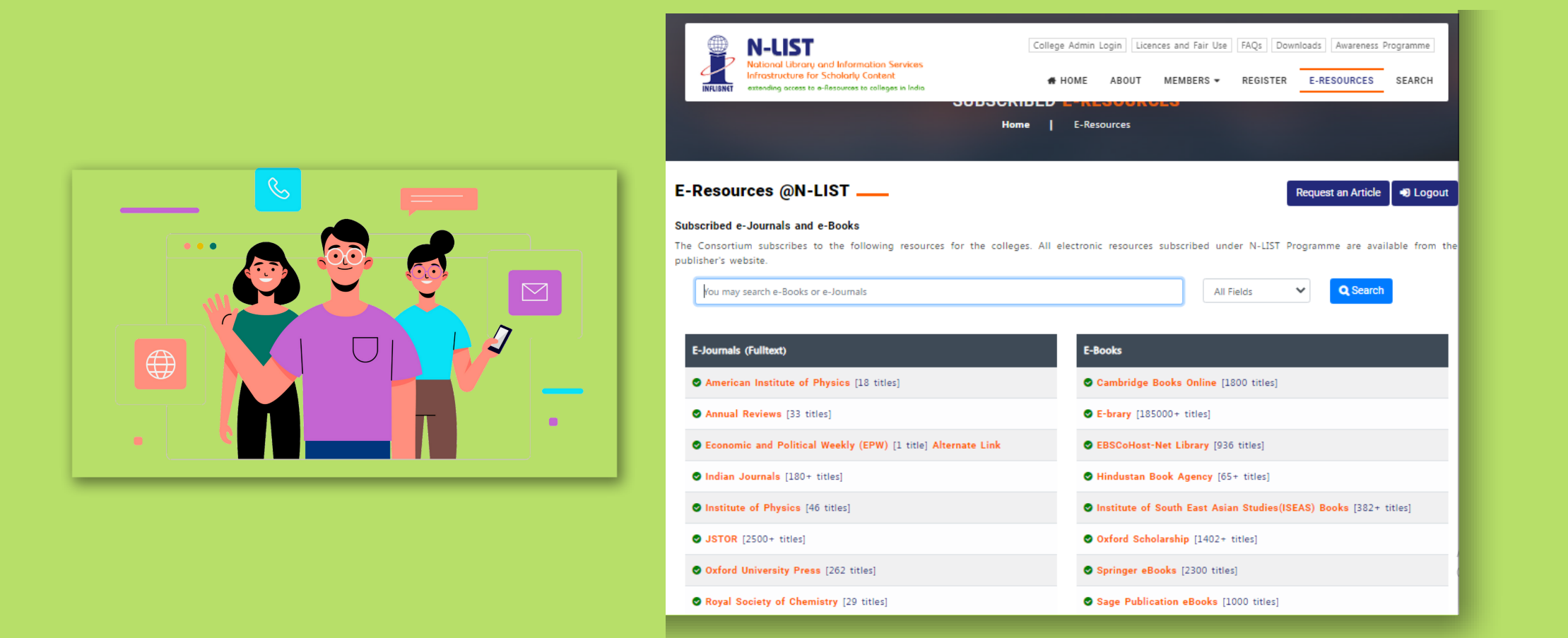

In case of some of the E-resources (American Institute of Physics, Annual Reviews, Institute of Physics, Royal Society of Chemistry, Cambridge Books, Springer Books, Taylor & Francis Books etc), you will be prompted to relogin through the Shibboleth based login using INFED. Please re-login using the same username and password again.

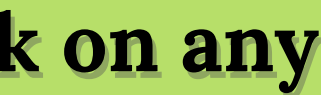

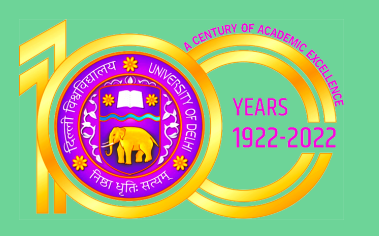

# For any assistance regarding N-LIST services please contact the library staff

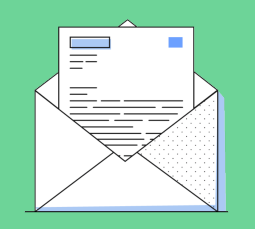

vinita.thakur@ramanujan.du.ac.in

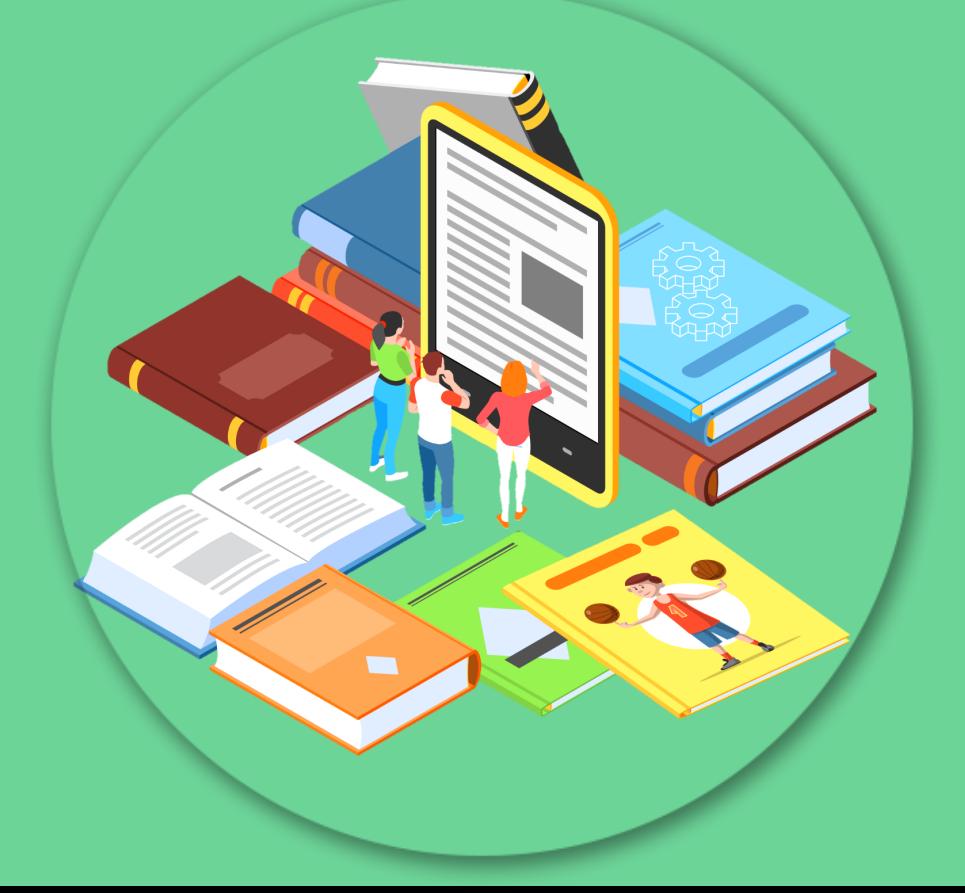

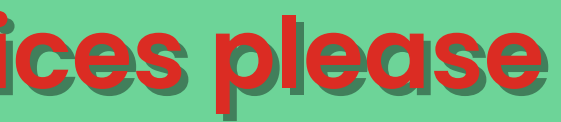

**CONTACT US**